# **Start or stop the DataSync Agent**

<span id="page-0-0"></span>You can issue commands to start or stop running the DataSync Agent for ServiceNow from a command line interface on [supported Windows](https://docs.perspectium.com/display/iodine/DataSync+Agent+Requirements)  [and Linux devices.](https://docs.perspectium.com/display/iodine/DataSync+Agent+Requirements)

**ANOTE:** Enhanced integration with various security options provided by our supported OS platforms may result in the user receiving additional prompts for Administrator or SUDO permission.

### **What's on this page?**

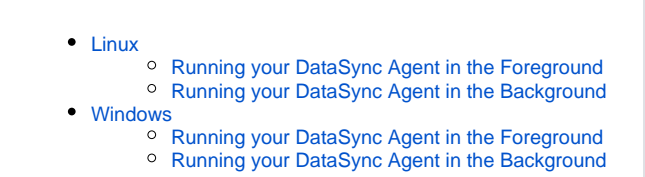

Users **MUST** install and run the Agent as an **Administrator** in Windows or with **sudo** in Linux.G)

# **Linux**

### **Running your DataSync Agent in the Foreground**

#### **Start**

Execute the following command to start running your DataSync Agent:

./runConsole.sh

# **Stop**

Execute the following keys to stop running your DataSync Agent:

Ctrl+C

**WARNING**: When running the agent interactively in the foreground through **runConsole.sh**, it is advised to always **terminate** the Agent as documented below with **Ctrl+C**. This allows the interactive agent session to exit gracefully. Failure to do so may result in a lingering Java process which must be killed or terminated manually.

### **Running your DataSync Agent in the Background**

### **Install**

Running your DataSync Agent in the **background** will require you to install your DataSync Agent as a **service** first.

Execute the following command to initiate an install of the Agent service:

./installDaemon.sh

### **Start**

Execute the following command to start running your DataSync Agent:

./startDaemon.sh

Execute the following command to stop running your DataSync Agent:

./stopDaemon.sh

#### **Uninstall**

Execute the following command to uninstall the Agent service:

./uninstallDaemon.sh

 [Go to top of page](#page-0-0)

# **Windows**

### **Running your DataSync Agent in the Foreground Start**

Double-click the following file in the **bin folder** to initiate the running of your DataSync Agent:

agent.bat

### **Stop**

Execute the following keys to stop running your DataSync Agent:

Ctrl+C

**WARNING**: When running the agent interactively in the foreground through **Agent.bat**, it is advised to always **terminate** the Agent as documented below with **Ctrl+C**. This allows the interactive agent session to exit gracefully. Failure to do so may result in a lingering Java process which must be killed or terminated manually.

## **Running your DataSync Agent in the Background**

### **Install**

Running your DataSync Agent in the **background** will require you to install your DataSync Agent as a **service** first.

Double-click the following file in the **bin folder** to initiate an install of the Agent service:

installService.bat

### **Start**

Double-click the following file in the **bin folder** to initiate the running of your DataSync Agent:

startService.bat

### **Stop**

Double-click the following file in the **bin folder** to stop the running of your DataSync Agent:

stopService.bat

### **Uninstall**

### Double-click the following file in the **bin folder** to uninstall the Agent service:

uninstallService.bat

 [Go to top of page](#page-0-0)